## **Anleitung zum Öffnen von PDF-Formularen mit dem Adobe Acrobat Reader**

- Stellen Sie sicher, dass der aktuelle Adobe Acrobat Reader über <https://get.adobe.com/de/reader/> installiert worden ist.
- Speichern Sie die PDF-Datei lokal auf Ihrem Rechner ab. Klicken Sie hierfür mit der rechten Maustaste auf den Link und wählen Sie in dem Menü den Befehl "Ziel speichern unter" und speichern Sie die Datei lokal auf Ihrem Rechner, z. B. Desktop.

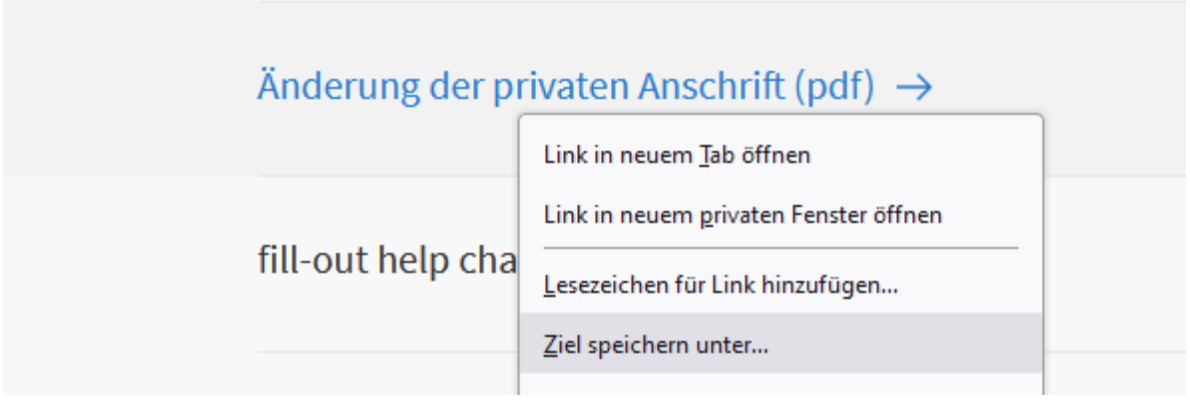

- Klicken Sie mit der rechten Maustaste auf die lokal gespeicherte Datei und wählen Sie in dem Menü "Öffnen mit ... Adobe Acrobat…".

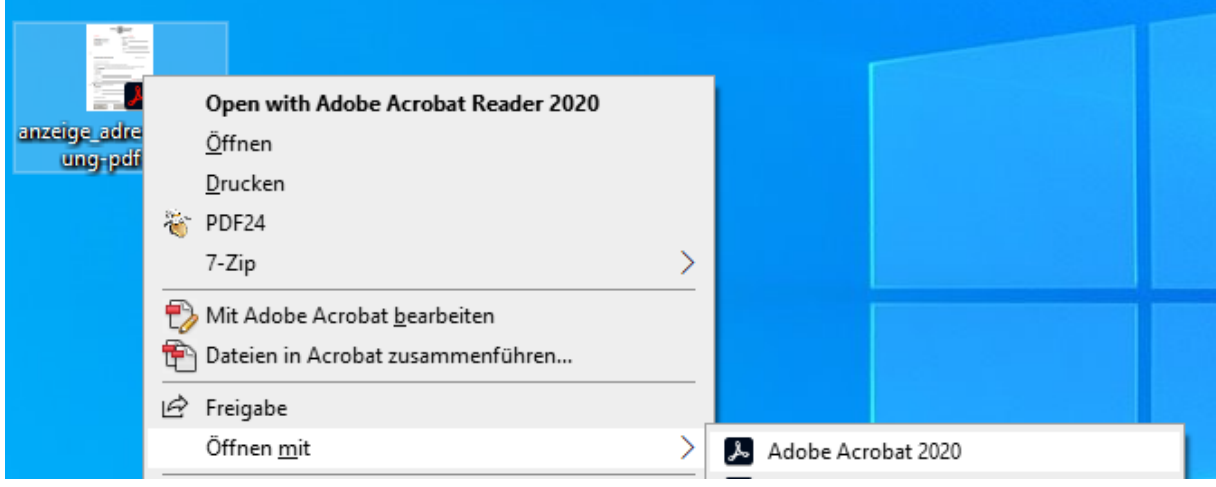